## naldo-Kundenportal für Tübingen abos.naldo.de

#### LEITFADEN

### 1. Registrierung & Anmeldung

### 1.1 Startseite

#### **Abos**

仚 Anmeldung Registrierung

#### Herzlich Willkommen in unserem Kundenportal!

Hier können Sie neue Abos bequem online bestellen und Ihre bereits vorhandenen Produkte verwalten. Die Bestellung ist beim Deutschlandticket bis. einschl. 28. eines Monats möglich, beim Deutschlandticket Tübingen bis einschl. 27. eines Monats. Sie können sowohl für den laufenden Monat bestellen, als auch für bis zu drei Monate im Voraus. Eine Bestellung für<br>Dritte ist möglich. Das Deutschlandticket k Auslieferung der Chipkarte bis zu vier Wochen dauern kann! Ein Wechsel von Chipkarte ins Handyticket ist jederzeit möglich (Leitfaden Wechsel). Das Deutschlandticket JugendBW<br>Kann bis einschl. 15. des Vormonats bestellt we

#### Was möchten Sie bestellen?

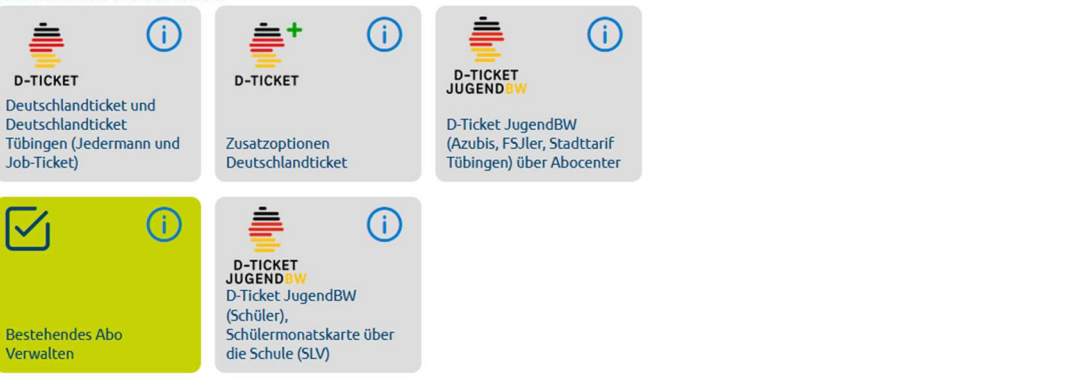

Studierende an den Hochschulen im naldo können das Deutschlandticket JugendBW (ab 20. November 2023) und das Semesterticket ausschließlich im Kundenportal studis.naldo.de kaufen

Bei Fragen hilft Ihnen gerne eines der folgenden Abocenter weiter:

#### Regionalverkehr Alb-Bodensee Reutlinger Stadtverkehr GmbH GmbH GmbH<br>Karlstraße 31-33, 89073 Ulm<br>Tel.: 0731/1550-0 Fax: 0731/1550-28160 E-Mail: servicecenter@dbregiobusrab.de Internet: www.bahn.de/rab

RSV-Mobilitätszentrale Eberhardstraße 1 72764 Reutlingen Tel: 07121/9430-65 Fax: 07121/9430-66 E-Mail: abo-rt@naldo.de Internet: www.reutlingerstadtverkehr.de

Stadtwerke Tübingen GmbH Eisenhutstraße 6, 72072 Tübingen<br>Tel.: 07071/157-457 Fax: 07071/157-311 E-Mail: abo-tue@naldo.de Internet: www.swtue.de/tuebus

**IGP-AboCenter** Interessengemeinschaft des Personenverkehrsgewerbes eG<br>Dornierstraße 3, 71034 Böblingen Tel.: 07031/623-180 Fax: 07031/623-158 E-Mail: abocenter@igp.wbo.de

**Reisch GmbH Omnibusverkehr** Flachsstraße 30, 88512 Mengen Tel.: 07572/76030-10 Fax: 07572/76030-19 E-Mail: linie@reisch-bus.de

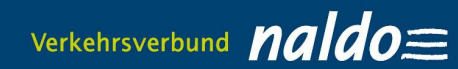

# 1.2. Registrierung (Persönliche Daten eingeben)

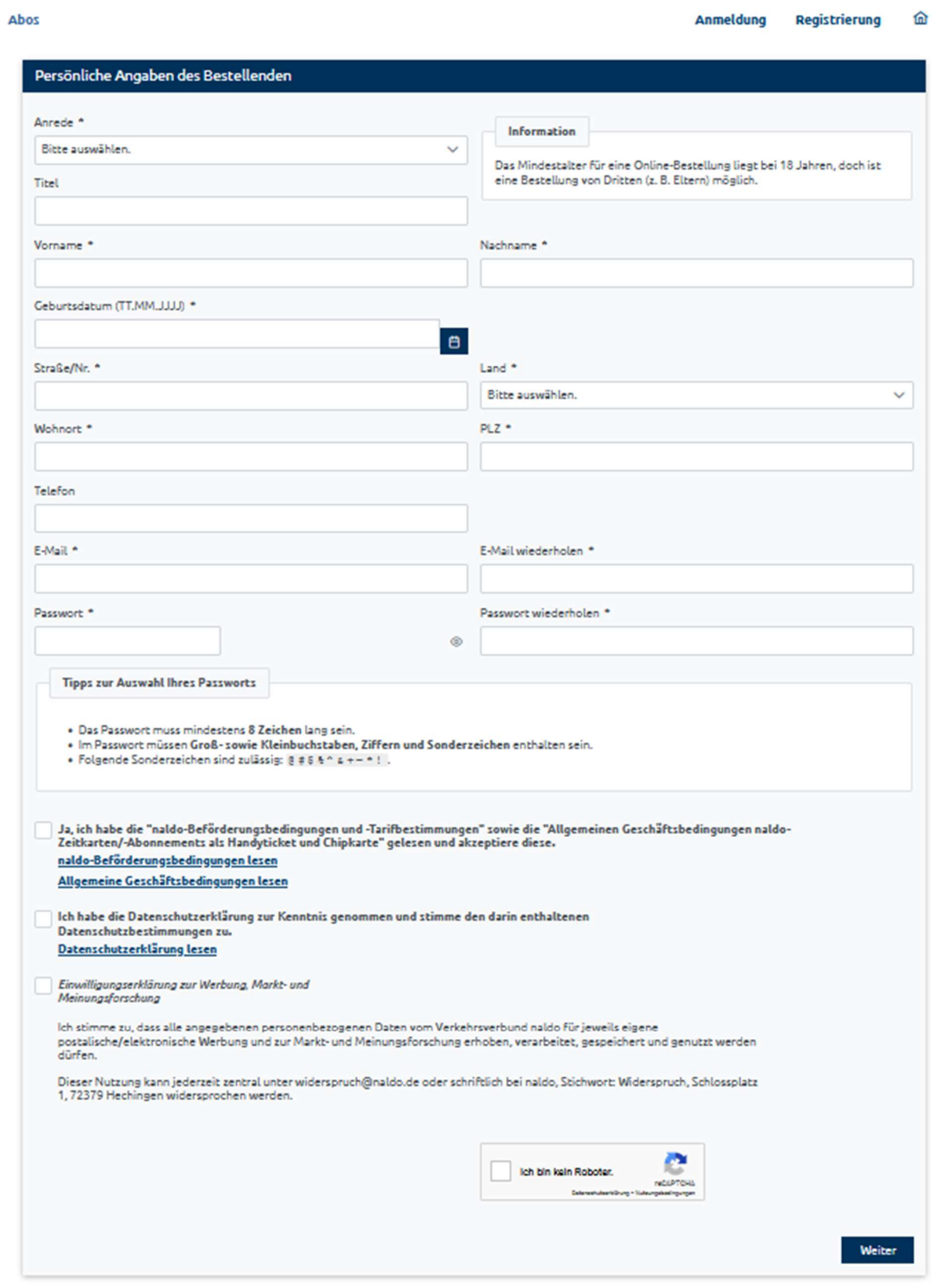

## 1.3. E—Mail mit Bestätigungslink wird zugesandt

#### 1.4. Anmeldung mit E-Mail-Adresse und Passwort

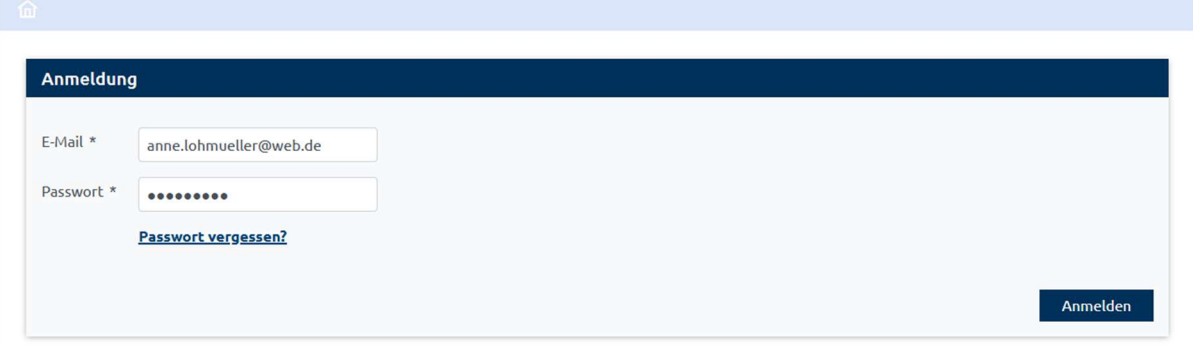

## 2. Zwischen D-Ticket Tübingen und D-Ticket JugendBW Tübingen wählen

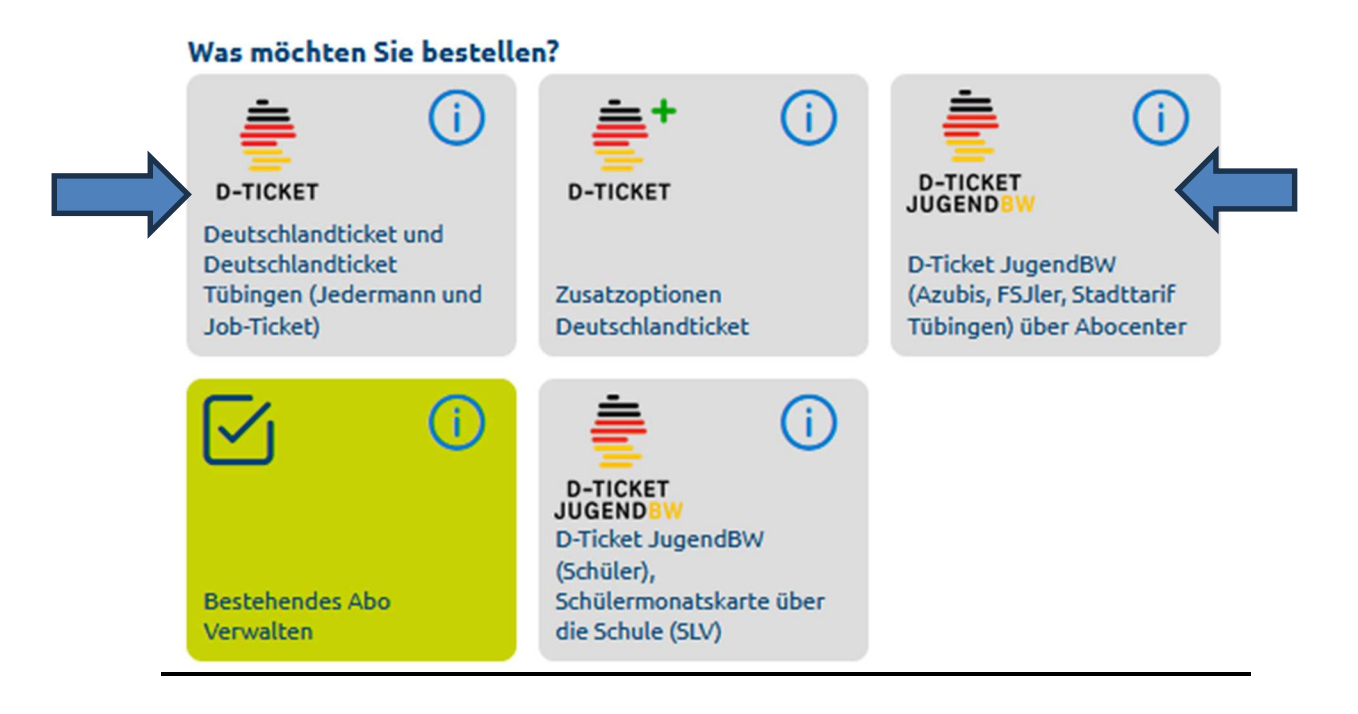

## 3. Bestellung für Dritte? Ticket-Inhaber auswählen/Daten überprüfen

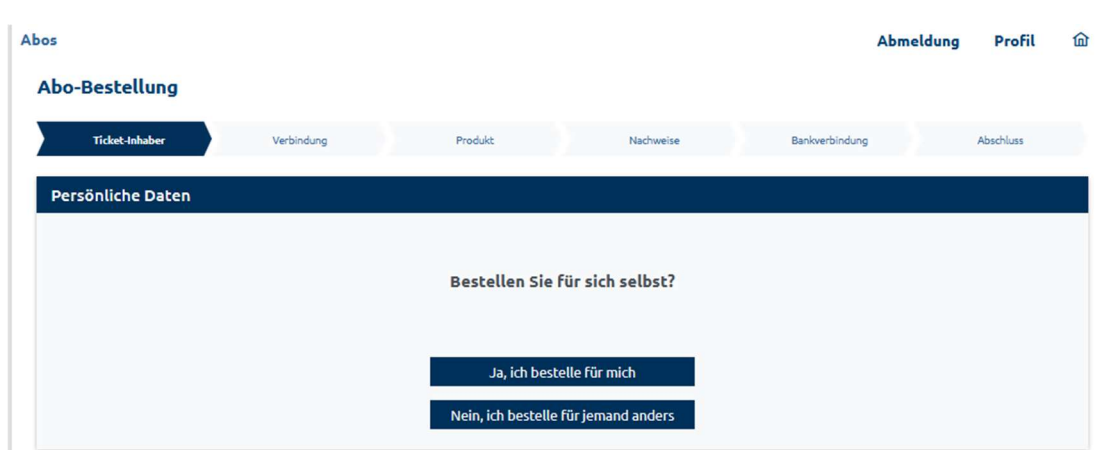

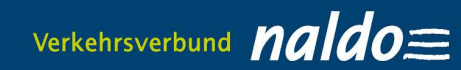

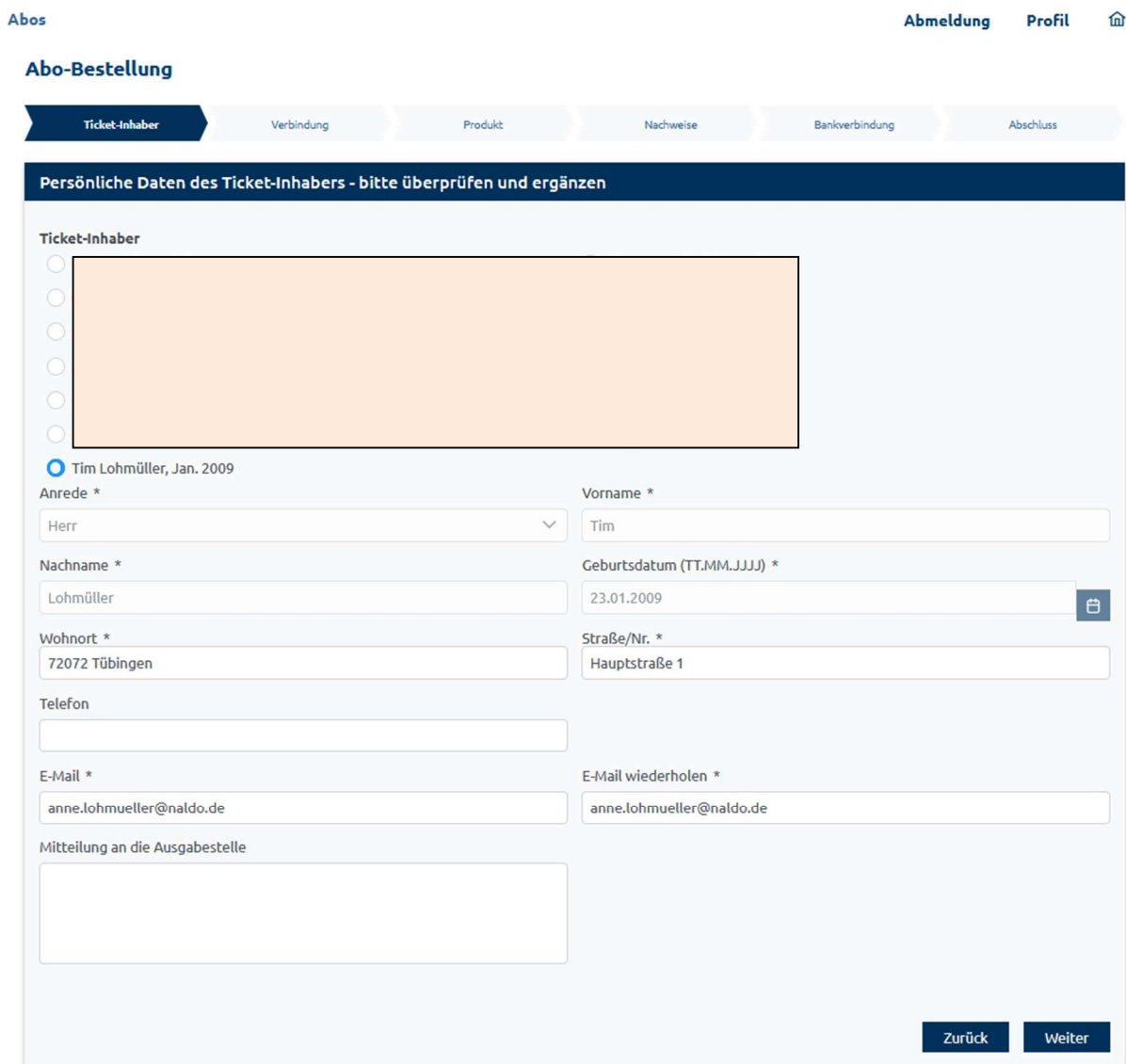

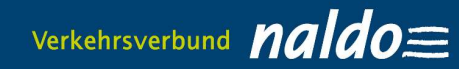

### 4 Produkt auswählen

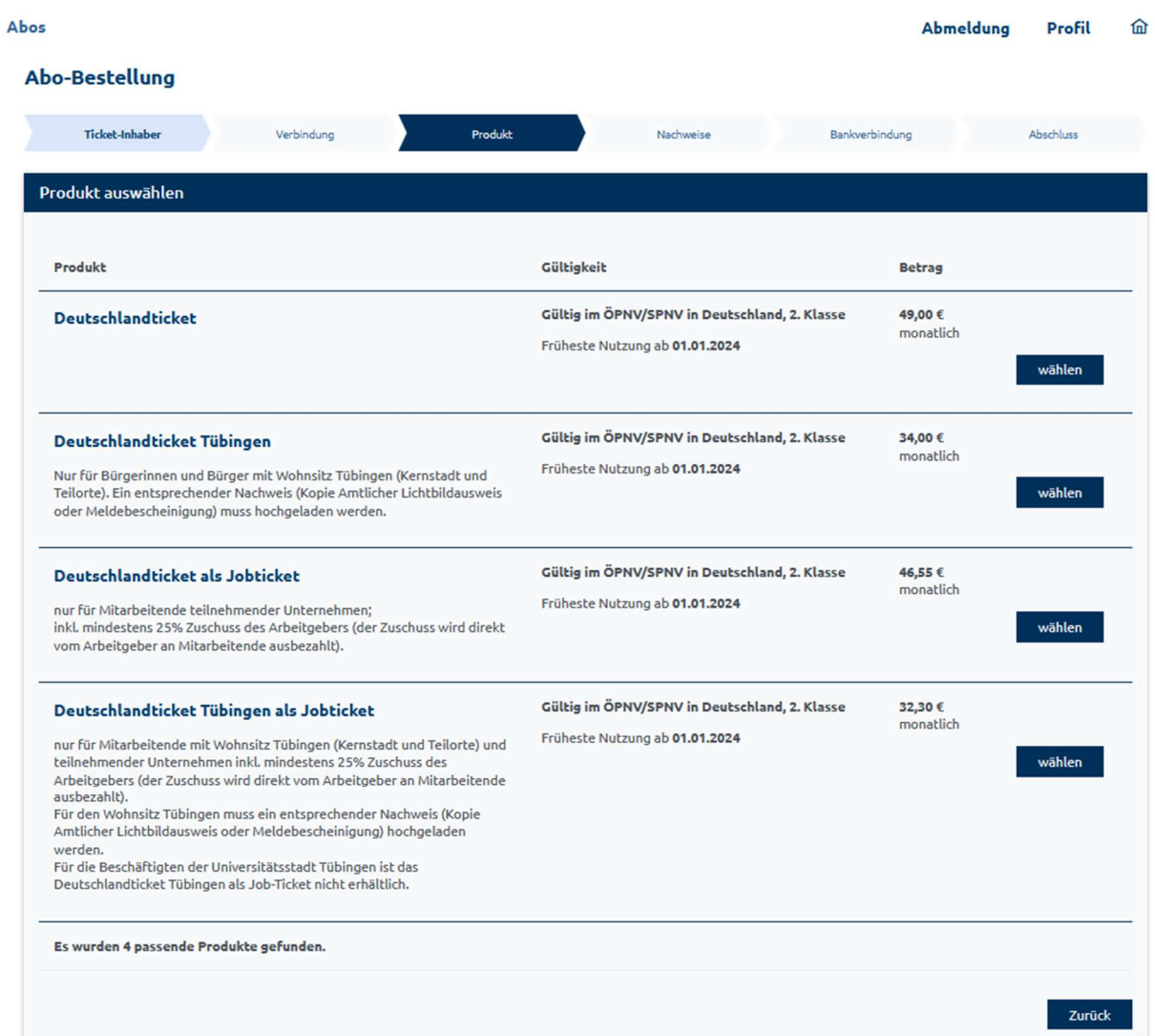

## 5. Ausgabemedium Handyticket auswählen und E-Mail-Adresse für Versand des Abrufcodes eingeben

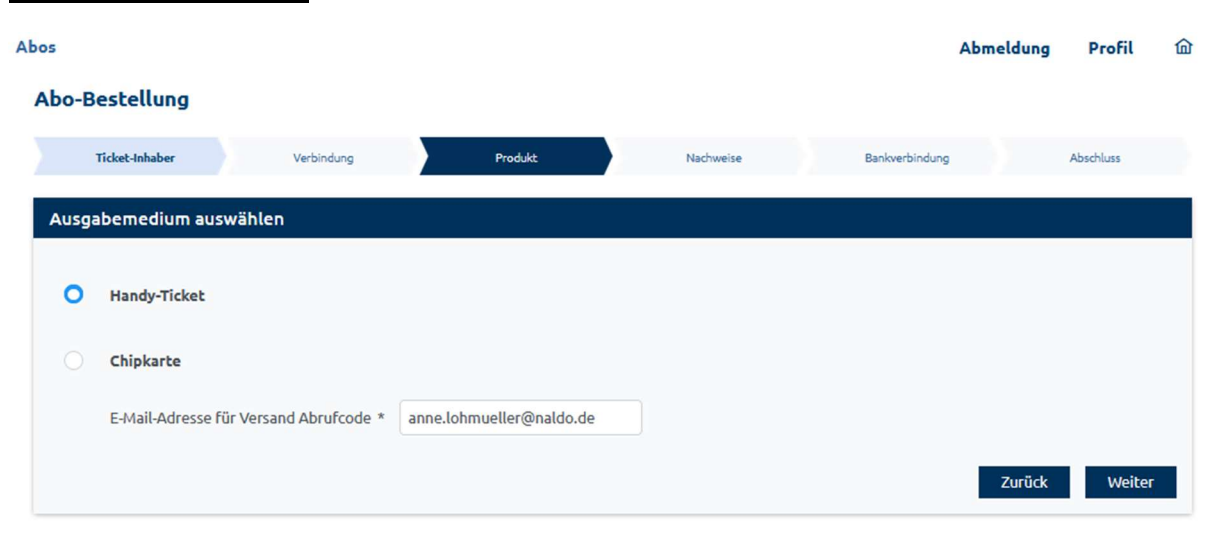

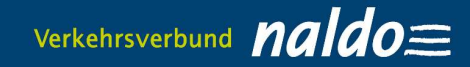

#### Handyticket

Den Abrufcode für die Wohin-Du-Willst-App erhalten Sie frühestens fünf Tage vor Geltungsbeginn per E-Mail zugesandt, alternativ wird er Ihnen auch in der Vertragsübersicht im Abo-Kundenportal angezeigt. Mit diesem können Sie dort im Bereich "Meine Fahrkarten" Ihr Handyticket unter "Du hast schon ein Abo? Jetzt importieren"" aktivieren. Bei einer Bestellung im laufenden Monat erfolgt die Bereitstellung spätestens 48 Stunden nach positiver Prüfung durch das Abocenter Tübingen (am Wochenende/an Feiertagen ggfs. erst am folgenden Werktag).

#### Chipkarte

Bei einer Bestellung als Chipkarte wird Ihnen diese per Post ins Haus geschickt, dies kann bis zu vier Wochen dauern. Daher sind die Bestellfristen andere als beim Handyticket.

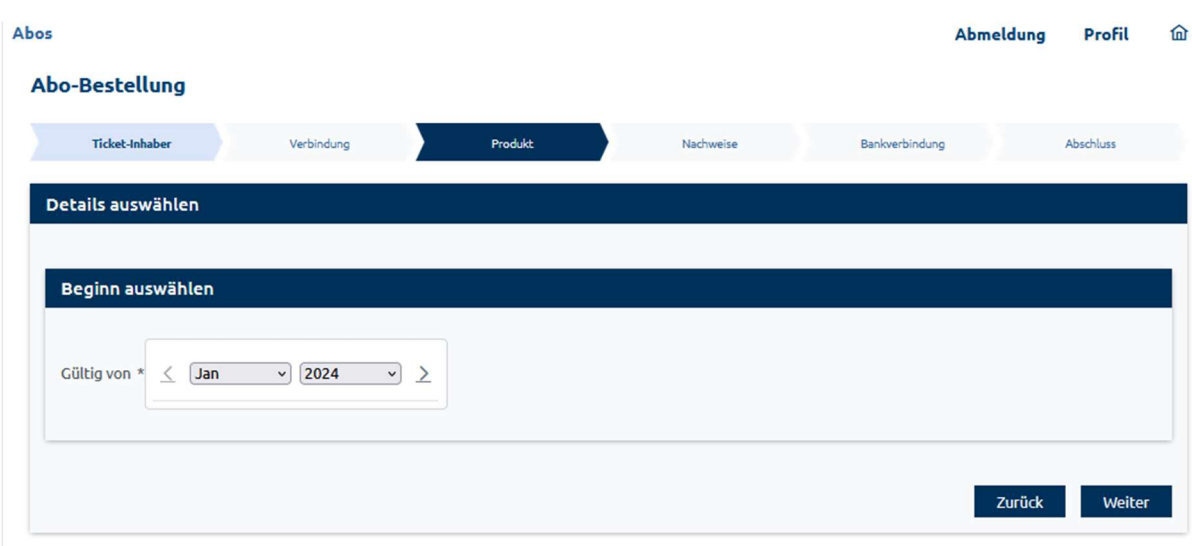

## 6. Abobeginn auswählen

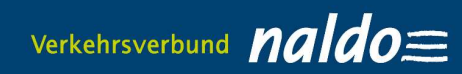

# 7. Nachweise hochladen

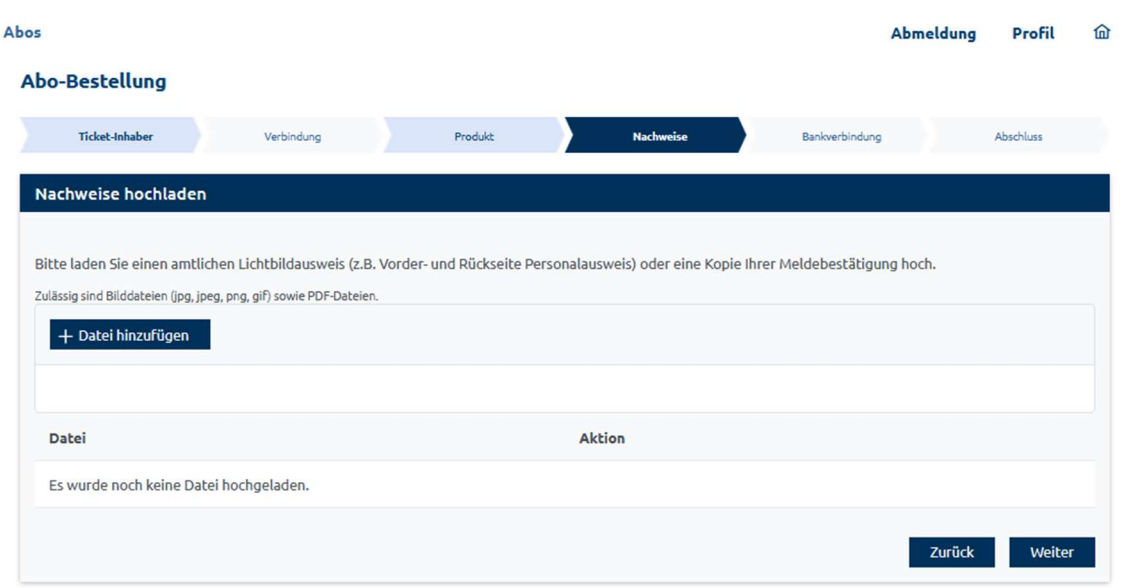

## 8. SEPA-Lastschriftmandant erteilen

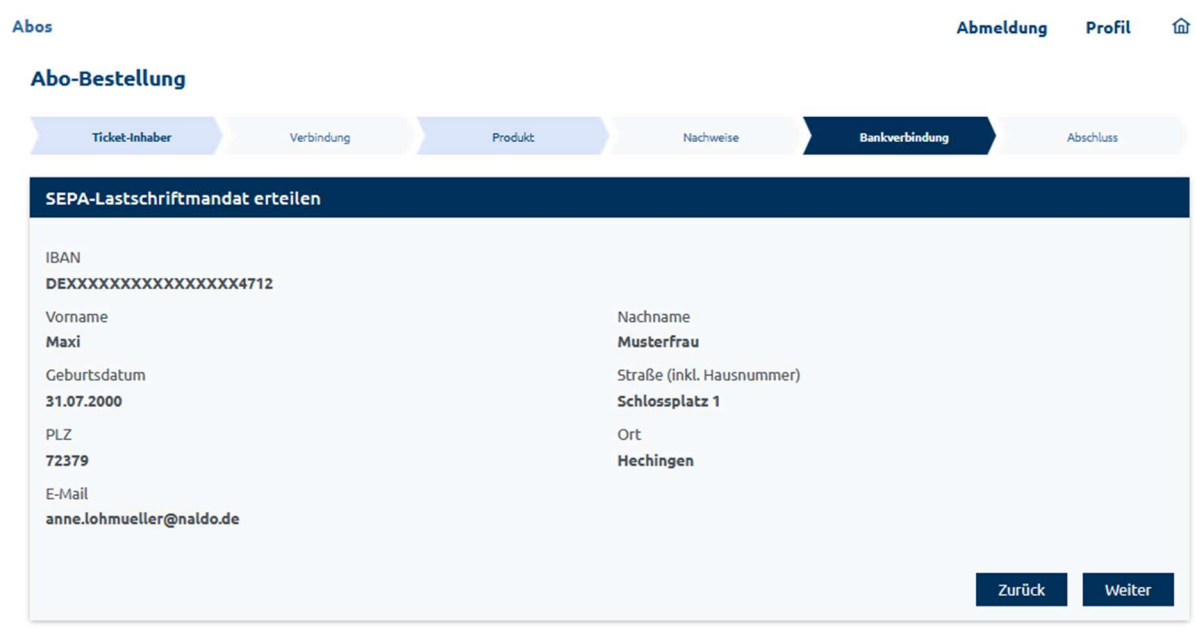

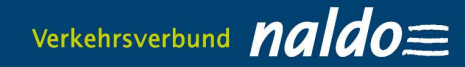

## 9. Bestellübersicht – Bestellung bestätigen

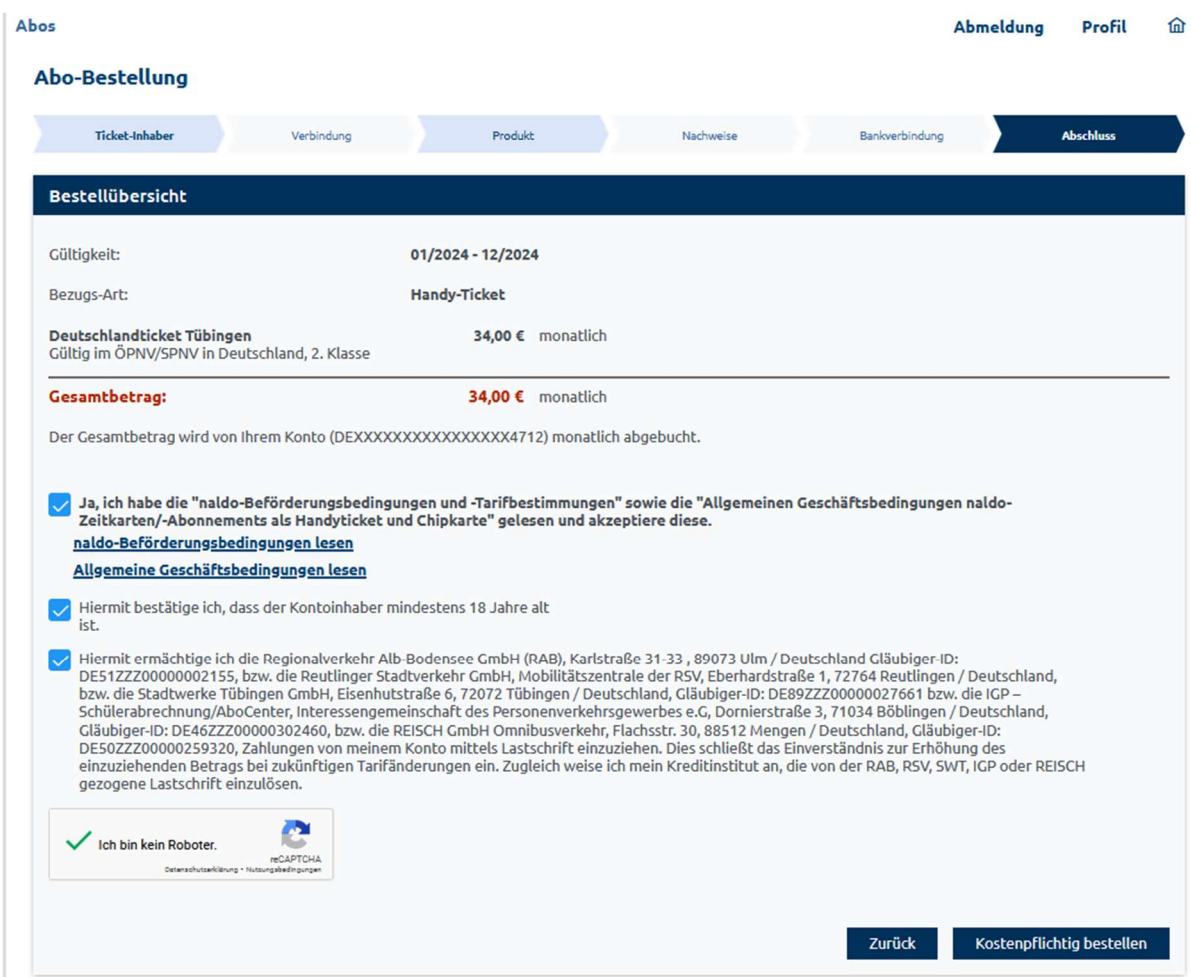

## 10. Print@Home-Ticket im Bereich "Vertragsübersicht" ausdrucken

Achtung:

Ihr Print@Home-Ticket für das naldo-Netz steht frühestens fünf Tage vor Abobeginn bzw. bei einer Bestellung weniger als fünf Tage vor Geltungsbeginn spätestens zwölf Stunden nach positiver Prüfung duch das Abocenter Tübingen im Menüpunkt "Bestehendes Abo verwalten" zum Download bereit.

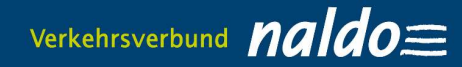

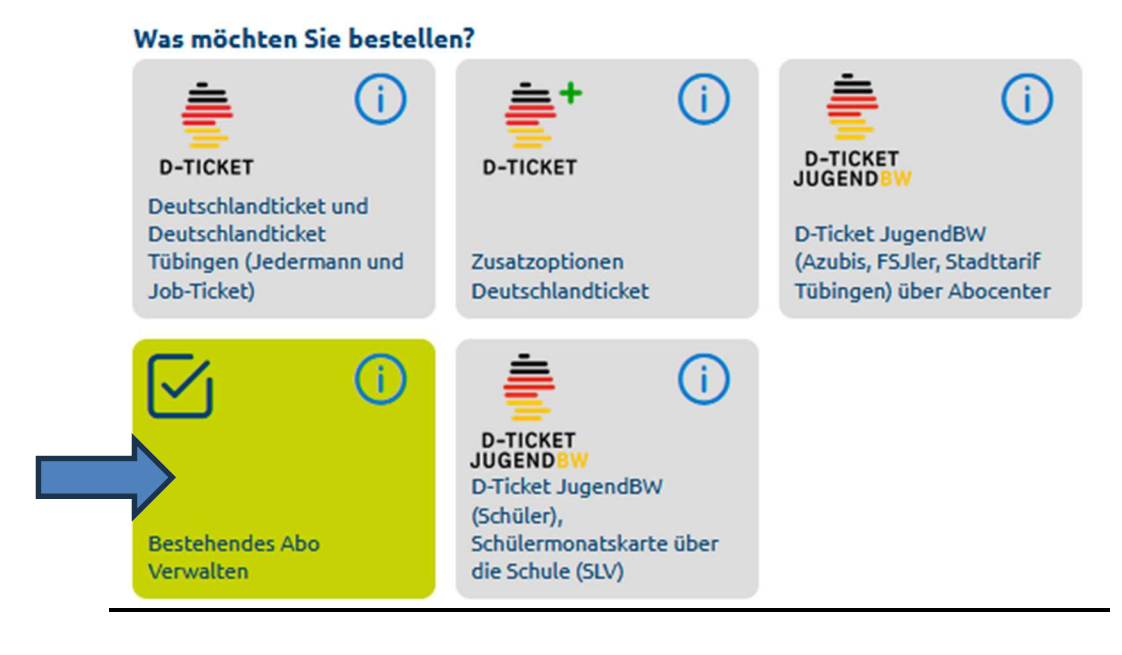

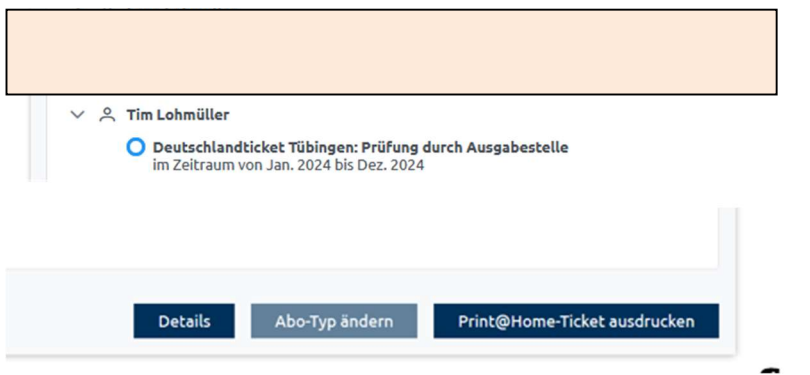

## Button "Print@Home-Ticket ausdrucken"

(Das Ticket steht monatlich zur Verfügung und kann beliebig oft ausgedruckt werden.)